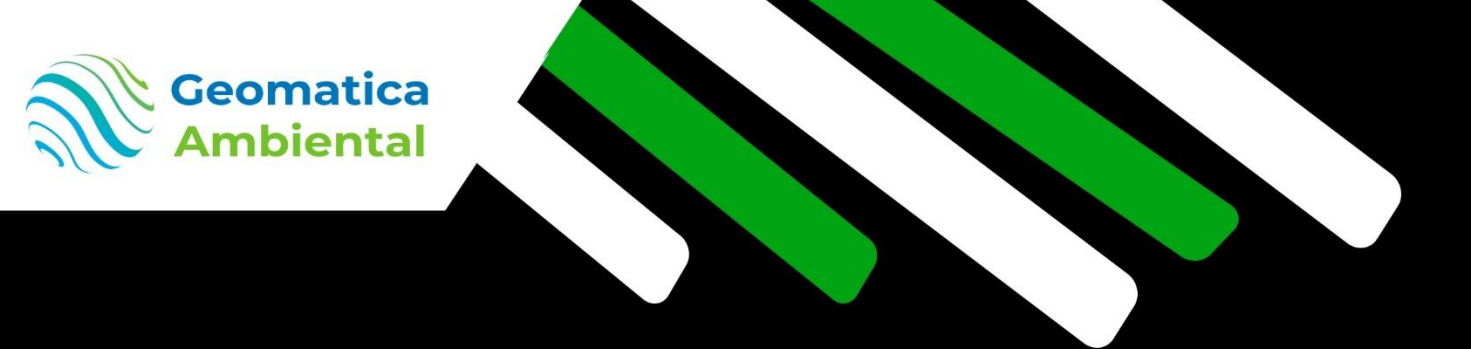

### **NUEVO CURSO**

# Análisis de Ciencia de Datos con R en JupyterLab

R - JupyterLab

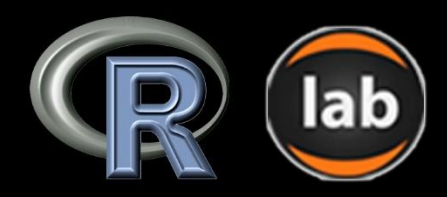

### Genera notebook en Ciencia de Datos

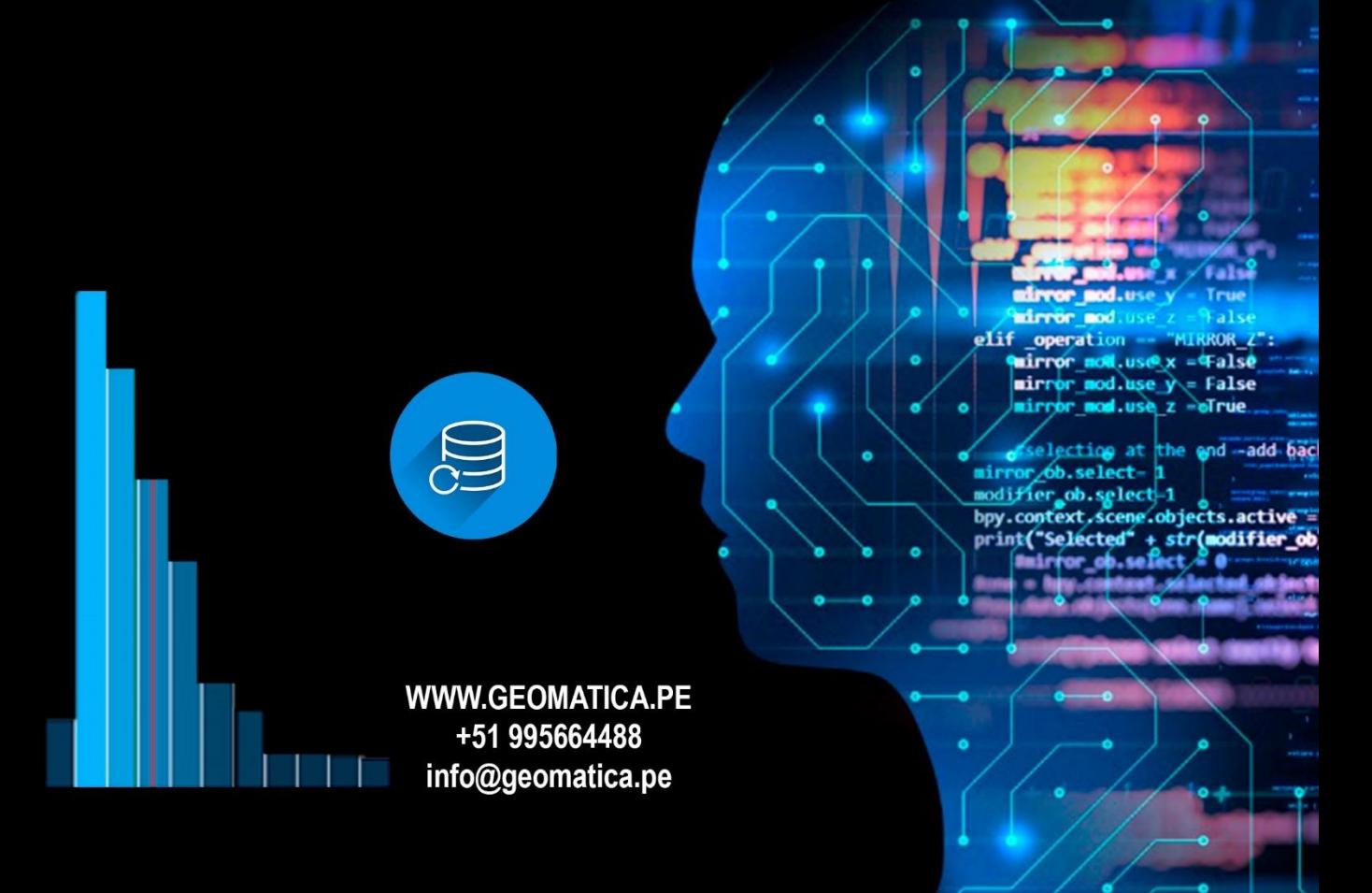

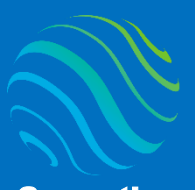

**Geomatica** Ambiental

## Introducción

¿Eres nuevo en Ciencias de Datos con R? Si es así, ¡estás en el lugar correcto para iniciar! Este curso te ayudará desde cero hasta llegar a ser un experto en R aplicado en Ciencias de Datos, realizando procesamiento análisis estadísticos descriptivo, utilizando el paquete Tidyverse.

Ciencia de Datos con R es muy importante en los estudios de investigación científica para analizar unidimensional o bidimensional los datos, realizando regresión lineal y prueba de hipótesis con prueba T-Student. Celencia de Datos con R es muy<br>
investigación científica para analizz<br>
los datos, realizando regresión linea<br>
T-Student.<br> **Lo que aprenderás**<br>
<br> **Lo que aprenderás**<br>
<br>
<br> **Lo que aprenderás**<br>
<br>
<br>
Análisis estadístico descri

## Lo que aprenderás

- ✓ Aprenderá utilizar R dentro de JupyterLab .
- $\checkmark$  Análisis estadístico descriptivo datos cualitativo y cuantitativo.
- ✓ Realizar correlación de datos y su análisis
- ✓ Aprenderá realizar prueba T Student.

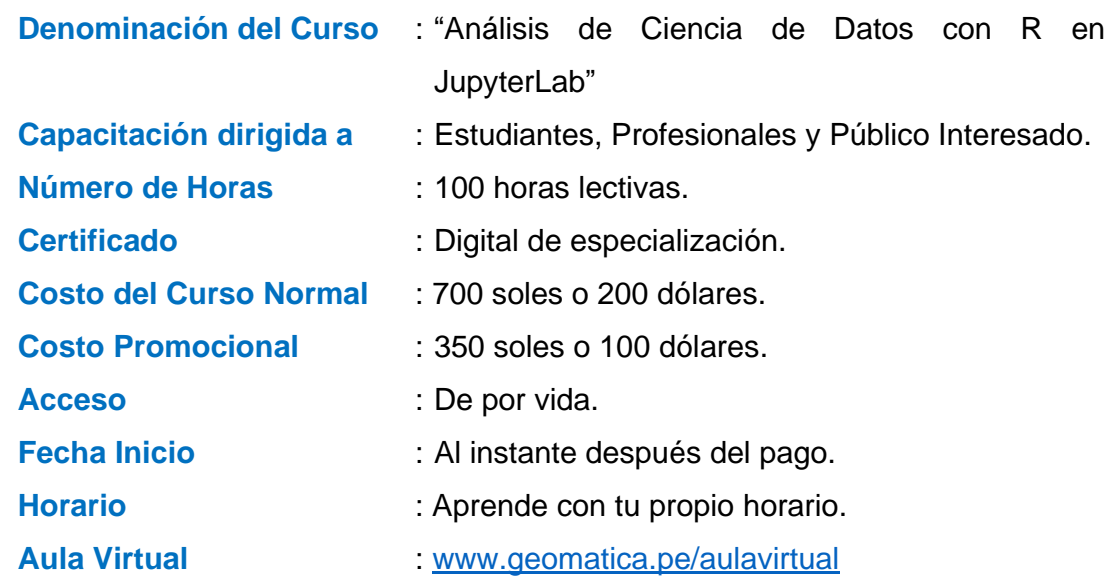

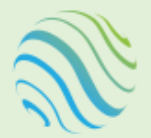

Geomatica

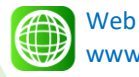

www.geomatica.pe

Email info@geomatica.pe

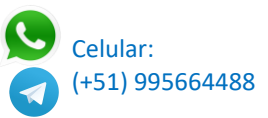

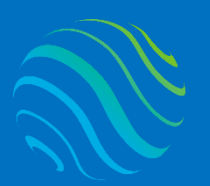

**Geomatica Ambiental**  Se otorgará el certificado a los participantes que han aprobado con una nota mínima de 70 en el curso, incluyendo sus horas lectivas y será publicado en la página web: [https://www.geomatica.pe/certificados.](https://www.geomatica.pe/certificados)

## Ponente

Profesional en Ing. Recursos Naturales Renovables mención Forestal, egresado de Maestría en Ciencias en Agroecología mención Gestión Ambiental - UNAS. Con más de 10 años de experiencia y servicios en el manejo, procesamiento y análisis de imágenes satelitales ópticas, con estudios de diplomado en Sistemas de Información Geográfico, manejando variedad de software R, Python, ArcGIS, QGIS. Especialista Geomática realizando consultorías y capacitaciones. mención Forestal, egresado de<br>Ciencias en Agroecología mena<br>Ambiental - UNAS. Con más de<br>experiencia y servicios en el manejo, y<br>análisis de imágenes satelitales<br>estudios de diplomado en Sistemas c<br>Geográfico, manejando va

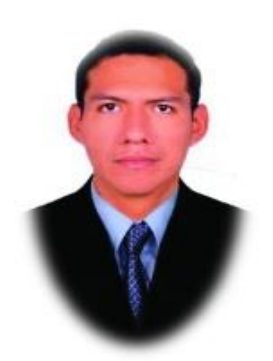

Ing. Nino Bravo Morales Especialista Geomática

Para cumplir con los objetivos trazados se aplicará metodologías interactivas con ponencias teórico-prácticos, como se detalla a continuación:

- ✓ **Exposiciones:** Para brindar herramientas teóricas que proporcionen elementos conceptuales, se utilizará material de soporte que contribuya en la visualización y asimilación de los conocimientos.
- ✓ **Prácticas:** A través de ejercicios prácticos y conceptuales, donde los participantes podrán reconocer y explorar sus capacidades en un proceso permanente de interacción con el docente y compañeros.
- Discusión Participativa: Lo cual se realizará mediante una retroalimentación de lo aprendido, los miembros exponen sus dudas, inquietudes y conclusiones, mediante un foro.

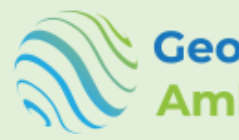

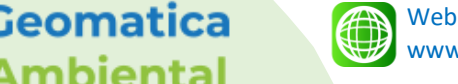

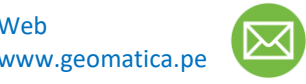

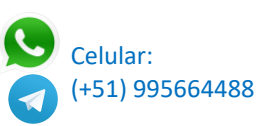

Especialízate con los mejores: **www.geomatica.pe** 

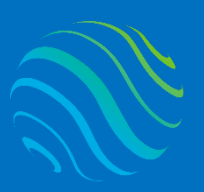

**Geomatica** Ambiental

> **Geomatica Ambiental** Especialízate con los mejores: **www.geomatica.pe**

# **TEMARIO DEL CURSO**

### **1. Instalación R y más software**

- 1.1. Instalación R Projet
- 1.2. Instalación RStudio comparar
- 1.3. Instalación Python
- 1.4. Instalación paquete Jupyter notebook y Lab
- 1.5. Instalación QGIS verificar versión python

### **2. Configuración y uso JupyterLab**

- 2.1. Configuración JupyterLab
- 2.2. Introducción JupyterLab
- 2.3. Atajos con teclados
- 2.4. Ingreso directo a tus archivos.

#### **3. Introducción Ciencia de datos**

- 3.1. Introducción Ciencia datos
- 3.2. Análisis exploratorio datos
- 3.3. Tipo de variables estadística
- 3.4. Cualitativa nominal
- 3.5. Cualitativa ordinal
- 3.6. Cuantitativa continua
- 3.7. Cuantitativa discreta
- 3.8. Objeto de describir, estimar o verificar.

#### **4. Introducción R**

- 4.1. Que es R
- 4.2. Visualizar versión R dentro JupyterLab
- 4.3. Configuración del directorio datos
- 4.4. Forma correcta como se debe instalar paquetes
- 4.5. Activar las librerías
- 4.6. Ayuda de los paquetes o funciones en R
- **5. Tipo de datos**
	- 5.1. Verificación que datos son en R *is().*
	- 5.2. Conversión de datos en R *as().*
	- 5.3. Tipo datos numérico, Lógica y Carácter.
	- 5.4. Datos perdidos NA y nulos NULL.

### **6. Operadores numéricos en R**

- 6.1. Operadores aritméticos
- 6.2. Operadores de relacionales
- 6.3. Operadores lógicos
- **7. Tipo de Objetos en R**
	- 7.1. Introducción tipo de objeto
	- 7.2. Objeto vectorial
	- 7.3. Objeto Factorial
	- 7.4. Objeto Matriz
	- 7.5. Objeto Lista
	- 7.6. Objeto Dataframe

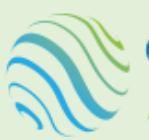

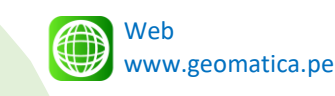

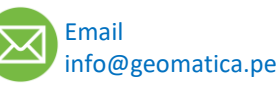

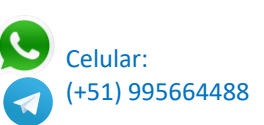

Experiencia de Negocio Estadística Procesod Aplicada de Doto Ciencia de Datos Ingeniería Matemáticas Informática Machine Learning

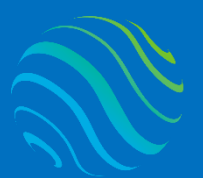

**Geomatica Ambiental** 

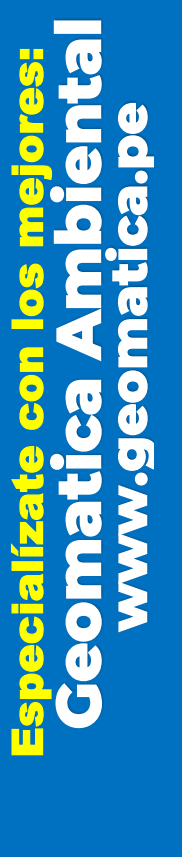

#### **8. Importar datos en R**

- 8.1. Copiar y pegar datos con clipboard
- 8.2. Función read.delim
- 8.3. Importar archivo CSV
- 8.4. Importar archivo Excel
- 8.5. Importar datos de google
- 8.6. Característica de los datos importados

#### **9. Condicionales y interacción**

- 9.1. Introducciones condicionales
- 9.2. Condición if
- 9.3. Condición else
- 9.4. Condición else if
- 9.5. Introducción iteración
- 9.6. Interacción for
- 9.7. Interacción for anidados
- 9.8. Interacción while
- 9.9. Interacción repeat
- 9.10. Clausula break
- 9.11. Clausula next
- **10. Funciones en R**
	- 10.1. Introducción función
	- 10.2. Crear una función matemática
	- 10.3. Interactuar función con condiciones

#### **11. Medidas de tendencia central**

- 11.1. Introducción medidas tendencia central
- 11.2. Media
- 11.3. Mediana
- 11.4. Moda

#### **12. Medidas de dispersión**

- 12.1. Introducción medidas de dispersión
- 12.2. Rango
- 12.3. Mínimo
- 12.4. Máximo
- 12.5. Varianza
- 12.6. Desviación estándar
- 12.7. Coeficiente de variación
- 12.8. Gráfico de diagrama de caja y bigotes

#### **13. Medidas de posición relativa**

- 13.1. Introducción medidas posición relativa ....
- 13.2. Cuartil
- 13.3. Percentiles
- 13.4. Deciles
- **14. Medidas de forma: Asimetría y curtosis**
	- 14.1. Introducción asimetría
	- 14.2. Determinar sesgo: Asimétrico izquierda o derecha, simétrico
	- 14.3. Introducción curtosis
	- 14.4. Determinar curtosis: Leptocúrtica, Mesocúrtica y Platicúrtica
- **15. Introducción al paquete Tidyverse**
	- 15.1. Introducción Tidyverse

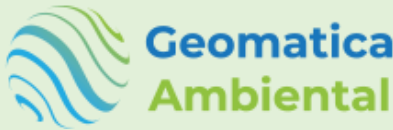

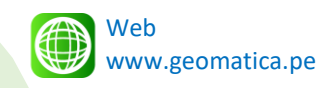

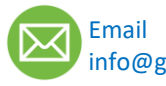

 $0,200$  $0,150$  $0,100$ 

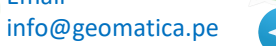

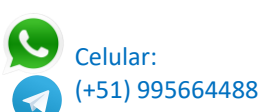

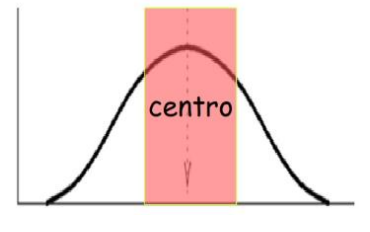

FALSE

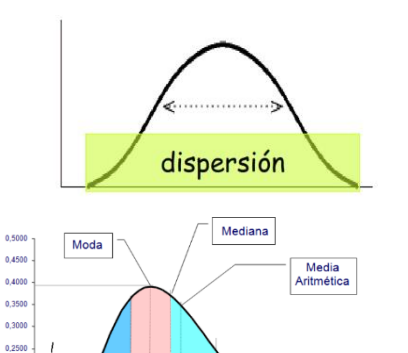

Rango

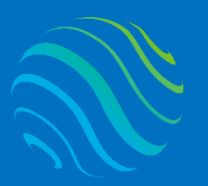

**Geomatica** Ambiental

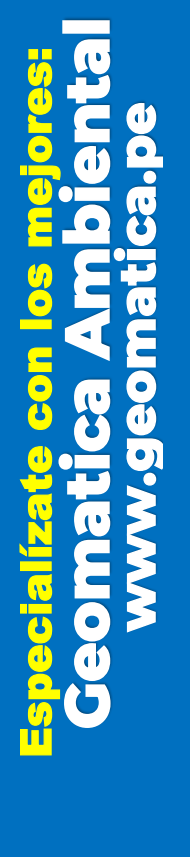

- 15.2. Operador pipe
- 15.3. Paquete readr
- 15.4. Valores perdidos (missing values)
- 15.5. Paquete dplyr
- 15.6. Paquete Ggplot2
- 15.7. Paquete Stringr
- 15.8. Paquete Tibble
- 15.9. Paquete Tidyr
- **16. Análisis unidimensional en R**
	- 16.1. Importar datos Excel
	- 16.2. Característica datos ingreso
	- 16.3. Análisis histograma
	- 16.4. Determinar medidas dispersión
	- 16.5. Análisis boxplot
	- 16.6. Determinar asimetría y curtosis
	- 16.7. Determinar frecuencia cuantitativa
	- 16.8. Utilizar regla stockes
	- 16.9. Clasificación manual
	- 16.10.Determinar frecuencia cualitativa
	- 16.11.Convertir en factorial
	- 16.12.Cambiar los nombres level
	- 16.13.Resumen estadístico
	- 16.14.Determinar grafico frecuencia absoluta por tipo datos

#### **17. Análisis bidimensional en R**

- 17.1. Importar datos Excel
- 17.2. Característica datos ingreso
- 17.3. Gráfico de las dos variables diagrama de caja
- 17.4. Relación de variables
- 17.5. Prueba de normalidad Grafico Q-Q
- 17.6. Prueba de hipótesis normalidad
- 17.7. Método kolmogorov y shapiro
- 17.8. Determinar covarianza
- 17.9. Correlación de las variables
- 17.10.Gráfico de correlación PerformanceAnalytics

#### **18. Prueba Tstudent comparación de medias**

- 18.1. Introducción prueba de T Student
- 18.2. Generar hipótesis nula y alterna
- 18.3. Realizar la prueba de T Student
- 18.4. Análisis de los resultados p-value

#### **19. Regresión lineal**

- 19.1. Introducción Regresión lineal
- 19.2. Comparación de los datos pairs
- 19.3. Correlación de los datos
- 19.4. Generar la regresión lineal
- 19.5. Coeficiente de la regresión
- 19.6. Gráfico para la interpretación regresión lineal
- 19.7. Determinar nuevos datos según la regresión lineal.
- 19.8. Utilización de la función predict.

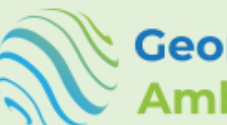

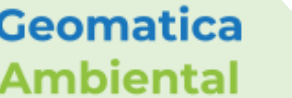

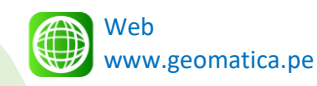

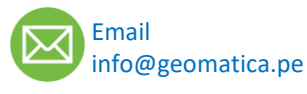

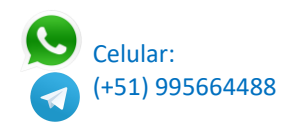

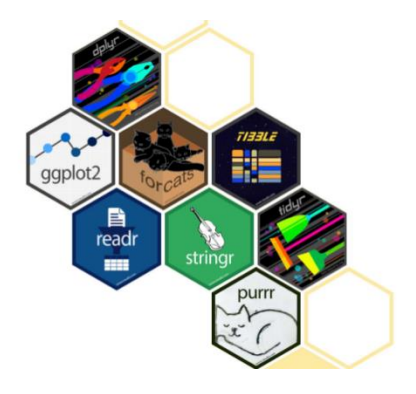

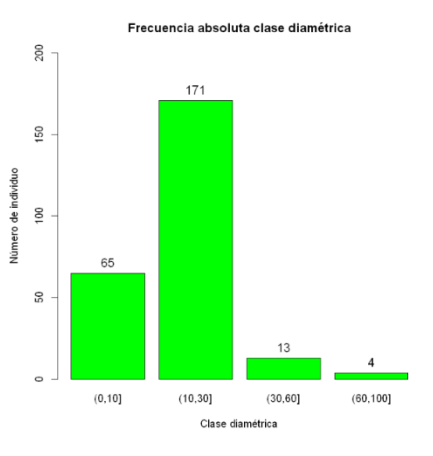

g

Dimension

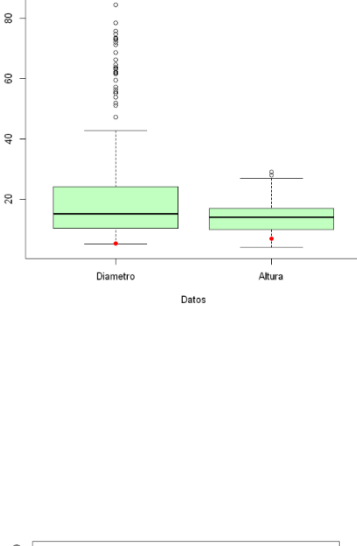

Diagrama de cajas comparativo

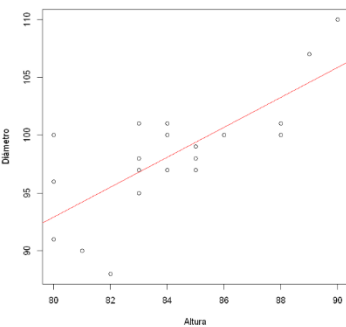

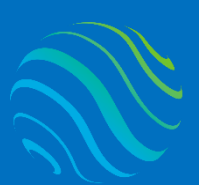

**Geomatica** Ambiental

**Geomatica Ambiental** 

especialízate con los mejores: **www.geomatica.pe** 

# **FORMA DE PAGO**

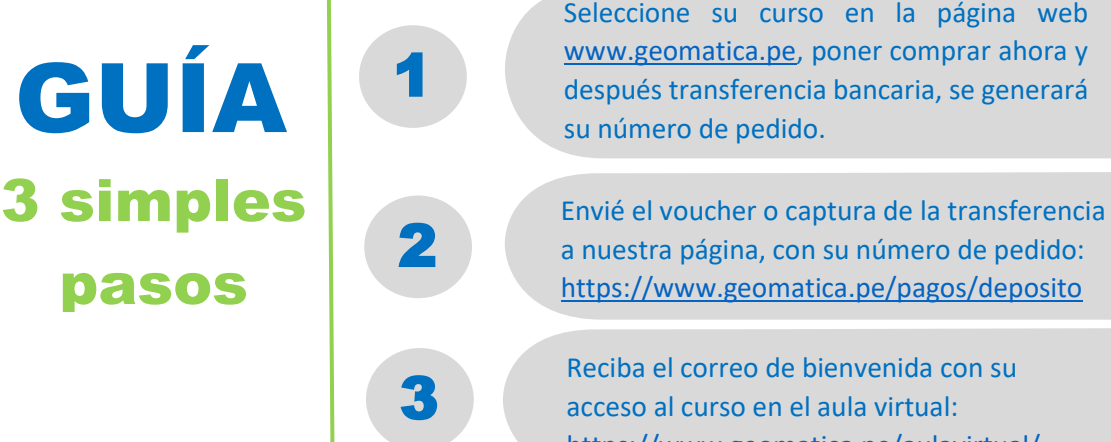

# **Depósito o Transferencia**

#### Lista de cuentas nacionales Perú:

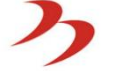

Banco de la Nación

Nº Cuenta de Ahorro: 04-519-149473 CCI: 018-519-004519149473-96 Titular: NINO FRANK BRAVO MORALES

# **BBVA** Continental

Nº Cuenta de Ahorro: 0011-0876-0200179963 CCI: 011-876-000200179963-00 Titular: GEOMATICA AMBIENTAL SRL

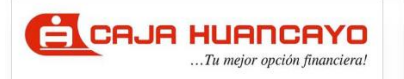

Nº Cuenta de Ahorro: 107020211001541282 CCI: 80802021100154128223 Titular: NINO FRANK BRAVO MORALES

**Banco de Crédito** Nº Cuenta de Ahorro: 193-95796895-0-37

 $\left\langle \mathsf{BCP} \right\rangle$ 

**BBVA** 

Continental

CCI: 002-19319579689503718 Titular: NINO FRANK BRAVO MORALES

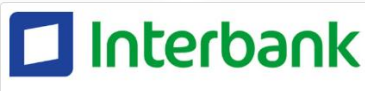

Nº Cuenta de Ahorro: 0011-0318-0200580124 CCI: 011-318-000200580124-32 Titular: NINO FRANK BRAVO MORALES

Nº Cuenta de Ahorro: 3523125020306 CCI: 003-352-013125020306-27 Titular: NINO FRANK BRAVO MORALES Banco de la Nación Nº Cuenta de Ahorro: 00-490-023631 CCI: 018-490-000490023631-38

<https://www.geomatica.pe/aulavirtual/>

Titular: GEOMATICA AMBIENTAL SRL

# CrediScotia<sup>n</sup>

Nº Cuenta de Ahorro: 322-170320490 CCI: 043-322-322170320490-78 Titular: NINO FRANK BRAVO MORALES

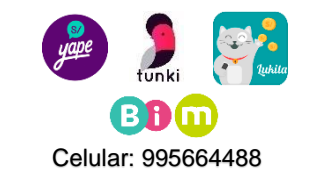

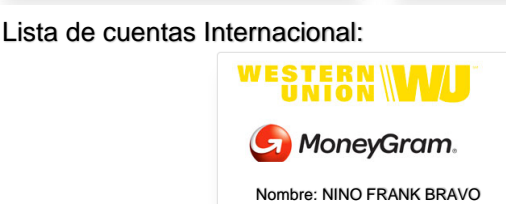

MORALES Nº Identificación: 44203320 Teléfono: +51 – 995664488 Dirección: Lima – Perú Email: nino@geomatica.pe

**P** PayPal

<https://www.paypal.me/geomaticape> Titular: GEOMATICA AMBIENTAL SRL

Pagando con PayPal tiene opción de pagar con su tarjeta de crédito.

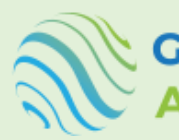

**Geomatica** Ambiental

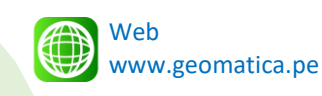

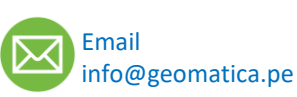

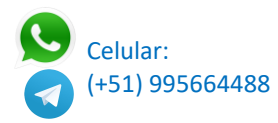